# **راهنمای کیت** MBCR 210 RQ

**جهت تشخیص و کمیت سنجی BCR-ABL (p210) Real-Time PCR روش به**

جهت کار با دستگاه Gene-Rotor یا StepOne مخصوص تحقیقات

> NG-WI-ASL-11-500 ویرایش 5/1 تیر 1397

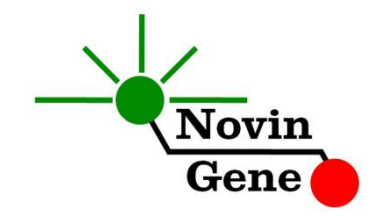

# فهرست مندرجات:

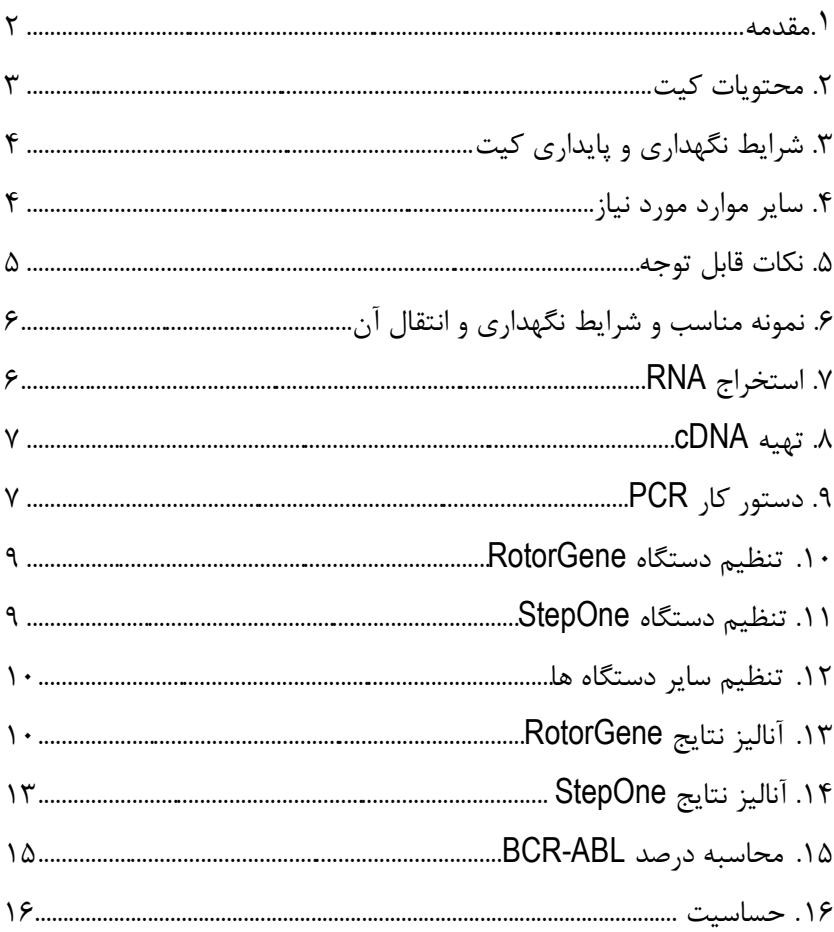

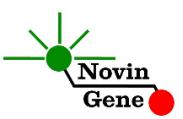

کیت **RQ 210 MBCR** جهت تشخیص ناهنجاری کروموزومی یا ترانسلوکاسیون (210p (ABL-BCR در خون محیطی و محاسبه درصد ABL-BCR در بیماران تحت درمان می باشد. این کیت مخصوص استفاده تحقیقاتی است و برای استفاده با دستگاه RotorGene و StepOne طراحی شده است. **توجه:** این کیت فاقد مواد الزم برای استخراج *RNA* یا تهیه *cDNA* می باشد!

**.1** مقدمه

ناهنجاری کروموزومی ABL-BCR یا کروموزوم فیالدلفیا حاصل از جابجایی کروموزومی 22;9 می باشد. در نتیجه این جابجایی، ژن ABL در کروموزوم شماره 9 در مجاورت ژن BCR در کروموزوم 22 قرار می گیرد و یک ژن هیبرید تشكیل می شود. این مجاورت سبب تولید پروتئین هیبرید ABL-BCR با وزن مولكولی غالبا 210 یا 190 کیلو دالتون می شود. این پروتئین دارای فعالیت مداوم تیروزین کیناز می باشد و به نوبه خود باعث افزایش رشد سلولی و مهار آپاپتوز می شود. mRNA حاصل از نسخه برداری این ژن تقریبا در %95 بیماران CML و برخی موارد ALL یافت می شود. بر اساس تجربیات بیست سال گذشته، بررسی دوره ای بیماران برای اندازه گیری میزان بیان این ژن، نقش مهمی در تخمین پاسخ درمانی و پیش بینی میزان پیشرفت بیماری دارا می باشد.

کیت حاضر مواد الزم برای تشخیص بیان ژن (210p (ABL-BCR) فقط برای جابجایی های 2a3b 2,a2b )و محاسبه درصد ABL-BCR پس از تشخیص و طی دوره درمان را فراهم می کند.

این کیت جهت تشخیص این ناهنجاری کروموزومی از روش PCR Time-Real بهره می گیرد. در این روش با استفاده از پروب های نشاندار شده به رنگ های فلورسنت می توان محصول PCR را بررسی نمود بدون اینكه پس از پایان

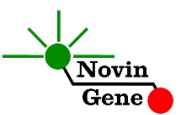

واکنش نیاز به انجام مراحل بعدی باشد. لذا امكان ایجاد آلودگی نیز به لحاظ تئوری وجود نخواهد داشت. این کیت برای استفاده با دستگاه RotorGene یا دستگاه StepOne طراحی شده است.

**.2** محتویات کیت

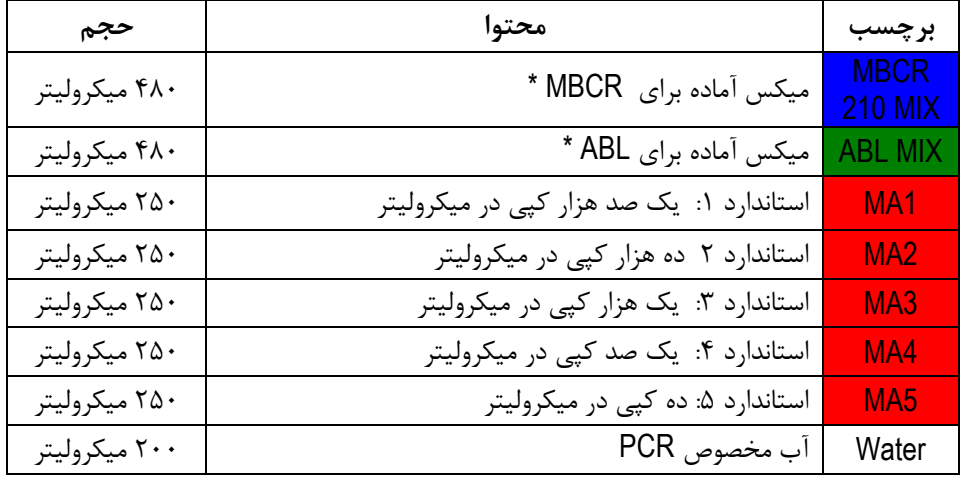

این کیت شامل یک دفترچه راهنما، یک لوح فشرده و مواد زیر می باشد:

**\*** یک، دو یا چهار عدد، به ترتیب برای کیت های ،24 48 و 96 واکنشی

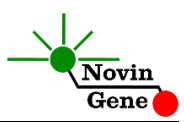

**.3** شرایط نگهداری و پایداری کیت

تمامی مواد کیت که در جدول باال ذکر شده است باید در دمای 20 درجه زیر صفر حمل و نگهداری شوند. در این صورت این مواد تا پایان زمان انقضا کیت که روی کیت و نیز روی هر لوله درج شده است پایدار و قابل استفاده می باشند. از ذوب و انجماد مكرر و بیش از سه بار این مواد به ویژه میكس PCR خودداری کنید، زیرا باعث کاهش حساسیت و عدم کارایی آن ها می شود.

**.4** نكات قابل توجه

برای پیشگیری از تولید نتایج کاذب به نكات زیر توجه کنید:

- هنگام کار با نمونه بیمار، همیشه فرض را بر آلوده بودن نمونه بگذارید و خطرات بالقوه آن را در نظر داشته باشید.
- هنگام استخراج RNA و سنتز cDNA برای پرهیز از آلودگی با آنزیم RNase توجه الزم را داشته باشید.
- در فضای PCR-pre یا Room Clean سه ناحیه را مشخص و از هم تفكیک کنید. این سه فضا شامل فضای نگهداری نمونه و استخراج، فضای آماده سازی مواد )برای افزودن میكس به لوله های PCR )و فضای آماده سازی واکنش )برای افزودن نمونه cDNA به لوله PCR ) می باشند. هر یک از سه فضای فوق باید وسایل مخصوص به خود، به ویژه سمپلر، را داشته باشند. از جابجایی وسایل بین این سه فضا پرهیز کنید.
- سطوح کار را همیشه قبل از شروع و پس از خاتمه کار با الكل 70 درجه تمیز کنید.

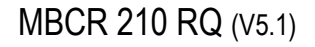

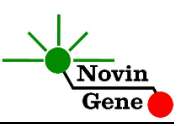

- هنگام استفاده، مواد کیت را روی یخ خرد شده نگه دارید تا کامال ذوب شده و با چند تكان مالیم از مخلوط و یكنواخت شدن محتویات هر لوله اطمینان حاصل کنید. سپس برای چند ثانیه آن ها را در دور پایین سانتریفوژ کنید.
- در حین کار، محتویات کیت را همیشه روی یخ خرد شده نگهداری کنید. از استفاده از یخهای قالبی و سایر موارد به غیر از یخ خرد شده پرهیز کنید.

**.5** سایر موارد مورد نیاز برای استفاده از این کیت به تجهیزات و اقالم زیر نیاز دارید: دستگاه PCR Time-Real به همراه تجهیزات جانبی آن سانتریفوژ یخچالدار مخصوص میكروتیوب )Vortex Mixer( ورتكس )Dry Block Heater( رومیزی حرارتی بلوک سمپلر متغیر و سر سمپلر فیلتردار (Nuclease free) کیت استخراج RNA کیت سنتز cDNA

- تیوب 1/7 میلی لیتری و میكروتیوب مخصوص PCR Time-Real
	- دستكش التكس یا نیتریل بدون پودر
		- بلوک آلومینیومی )بلوک سرد(

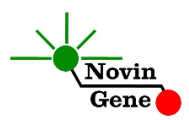

# **.6 نمونه مناسب و شرایط نگهداری و انتقال آن**

نمونه مناسب برای آزمایش ABL-BCR با این کیت، خون کامل (blood peripheral (می باشد که در لوله استریل حاوی ماده ضد انعقاد جمع آوری شده است. ماده ضد انعقاد می تواند EDTA یا سیترات باشد. خون کامل را می توان تا 72 ساعت در 4 درجه نگهداری و به آزمایشگاه منتقل نمود. RNA را می توان مستقیماً از خون استخراج کرد. همچنین برای افزایش حساسیت تست می توان از بافی (coat buffy (استفاده کرد. یک نمونه مناسب باید حاوی 5 تا 10 میلیون گلبول سفید در هر 150 میكرولیتر باشد. برای نگه داری خون کامل یا بافی در زمان های طوالنی تر از سه روز بهتر است آن را به حجم های کوچک تقسیم نموده و سپس در دمای 70 درجه زیر صفر نگهداری

نمود. در چنین شرایطی نمونه تا چند ماه پایدار می ماند.

#### **.7 استخراج RNA**

برای استخراج RNA از نمونه از روش ها و کیت های مختلفی می توان استفاده نمود. ما استفاده از موارد زیر را توصیه می کنیم:

- TriPure isolation reagent (Cat# 1667157, Roche Applied Science, Mannheim, Germany)
- TRIzol isolation reagent (Cat# 15596026, Invitrogene/ Thermo Fisher, USA)
- Isol-RNA isolation reagent (Cat# 2302700, 5 prime/ Thermo Fisher, Germany)
- Accuzol isolation reagent (Cat# K-3090, Bioneer, Korea)

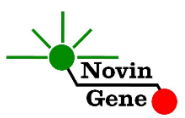

#### **.8 تهیه cDNA**

در حدود یک میكروگرم RNA total برای این تست مورد نیاز می باشد که باید با استفاده از Hexamers Random یا پرایمرهای اختصاصی به cDNA تبدیل شود. کیت های متعددی برای این کار در دسترس می باشند. الزم به یادآوری است که استفاده از پرایمرهای اختصاصی MBCR210/p و ABL برای تهیه cDNA باعث کاهش CT ژن ABL و افزایش حساسیت تست میشود. این پرایمرها در صورت درخواست به همراه کیت در اختیار شما قرار می گیرد.

در صورتی که برای سنتز cDNA از Hexamer Random استفاده شود و CT مشاهده شده برای ABL از 27 باالتر باشد، بهتر است از پرایمرهای اختصاصی برای تهیه cDNA استفاده شود.

برای استفاده، ابتدا رسوب RNA را در 20 میكرولیتر از محلول پرایمرها حل نموده و سپس سایر مواد واکنش را به آن اضافه کنید. پس از تهیه cDNA آن را با آب، دو و نیم برابر رقیق کنید. یعنی به طور مثال به 20 میكرولیتر cDNA مقدار 30 میكرولیتر آب )آب بدون نوکلئاز یا آب مخصوص PCR )اضافه کنید.

#### **.9 دستور کار PCR**

ابتدا تمامی لوله ها را روی یخ خرد شده قرار دهید تا بطور کامل محتویات آن ها ذوب شوند. با چند تكان مالیم از مخلوط شدن مواد داخل آن ها اطمینان حاصل کرده و برای چند ثانیه آن ها را در دور پایین سانتریفوژ کنید. هر نمونه از نظر وجود mRNA برای دو ژن (210p (ABL-BCR و ABL باید بررسی شود. به این منظور دو آزمایش PCR در دو سری لوله های جداگانه باید انجام شود. در سری اول برای بررسی ABL-BCR عالوه بر یک لوله برای نمونه

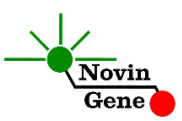

هر بیمار، پنج لوله برای استانداردها (1-5MA (و یک لوله برای شاهد منفی (NTC (در نظر بگیرید. در سری دوم و برای بررسی ABL عالوه بر یک لوله برای نمونه هر بیمار، پنج لوله نیز برای استانداردها (1-5MA (و یک لوله برای شاهد منفی در نظر بگیرید. تعداد مورد نیاز لوله در دو سری جداگانه روی بلوک سرد بگذارید.

**به هر لوله سری اول، 20 میكرولیتر از Mix 210 MBCR و به هر لوله سری دوم، 20 میكرولیتر از Mix ABL اضافه نمایید. سپس 5 میكرولیتر از cDNA نمونه و یا استاندارد و یا کنترل به هر لوله اضافه کنید** و درپوش لوله ها را ببندید. سپس آن ها را مطابق شماره ها داخل دستگاه قرار دهید. توجه: در صورت استفاده از دستگاه *StepOne* لوله ها را ابتدا به مدت کوتاهی سانتریفوژ نموده و سپس داخل دستگاه قرار دهید. توجه: هنگام استفاده از دستگاه روتورژن، رینگ محافظ را نیز در پایان اضافه کنید.

#### **.10 تنظیم دستگاه RotorGene**

ابتدا اطمینان حاصل کنید که رینگ محافظ را روی روتور قرار داده اید! دستگاه RotorGene را توسط کابل مخصوص آن با کامپیوتر متصل کرده و آن را به برق وصل کنید تا چراغ آبی جلوی آن روشن شود. در لوح فشرده همراه کیت روی فایل "0.2 BCR-M "و یا "Strip BCR-M" )با توجه به نوع میكروتیوب استفاده شده( دوبار کلیک کنید تا برنامه باز شود. در منوی بالای صفحه دکمه استارت (دکمه سبز رنگ) را کلیک کنید. روی پنجره باز شده نیز دکمه استارت را کلیک کنید و فایل آزمایش را در محل مورد نظر ذخیره کنید تا دستگاه روشن شود.

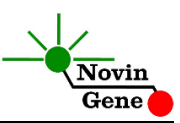

در پنجره نمونه ها (samples (نام هر نمونه را وارد کنید. دقت کنید که دو صفحه جداگانه با نام های MBCR و ABL تعریف شده اند و لوله های حاوی Mix MBCR فقط در صفحه MBCR و لوله های حاوی Mix ABL فقط در صفحه ABL باید نامگذاری شوند. در ستون "Type "نوع هر نمونه را نیز مشخص کنید، یعنی نمونه بیمار را با unknown، استانداردها را با standard و شاهد منفی را با NTC یا Control Negative تعریف کنید. غلظت استانداردها را نیز در ستون مربوطه وارد کنید.

#### **.11 تنظیم دستگاه StepOne**

نرم افزار دستگاه را باز کنید (\*2. software StepOne(. از منوی Up Set روی دکمه Template کلیک کنید و فایل داخل لوح فشرده همراه کیت را انتخاب کنید.

از منوی سمت چپ Setup Plate و سپس دکمه and Targets Assign Samples را انتخاب کنید. یک کنترل منفی به همراه پنج استاندارد برای MBCR، یک کنترل منفی و چهار استاندارد برای ABL و چند نمونه از پیش تعریف شده اند. استانداردها، کنترل منفی و تعداد نمونه مورد نظر خود را در ردیف دلخواه کپی کنید. برای این کار از گزینه های کلیک راست ,copy( (clear ,paste می توانید استفاده کنید. همچنین با استفاده از منوی Define Targets and Samples می توانید تعداد نمونه های مورد بررسی را نیز اضافه کنید و نام نمونه ها را نیز مطابق نام بیماران تغییر دهید. در پایان تنظیمات دکمه Run Start را کلیک کنید و فایل آزمایش را در محل مورد نظر ذخیره کنید تا دستگاه شروع به کار کند.

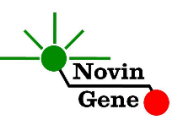

#### **.12 تنظیم سایر دستگاه ها**

چنانچه این کیت را برای استفاده با سایر دستگاه های PCR Time-Real استفاده می کنید، دستگاه را مطابق برنامه زیر تنظیم نمایید:

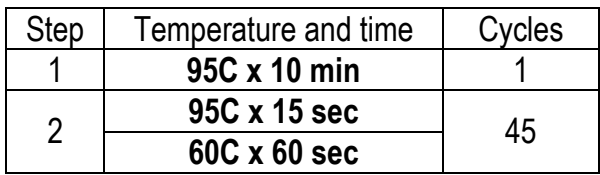

اندازه گیری تابش فلورسانس باید در دمای 60 درجه و برای رنگ های FAM و VIC تنظیم شود. Mix MBCR و Mix ABL حاوی ROX می باشند. غلظت نهایی ROX در واکنش nM300 میباشد.

#### **.13 آنالیز نتایج RotorGene**

برای آنالیز نتایج به راهنمای RotorGene مراجعه کنید. به طور خالصه از منوی Analysis، Quantitation را انتخاب کرده و روی Green دوبار کلیک کنید. در پنجره threshold autofind، دکمه cancel را بزنید و آستانه را روی 0/05 قرار داده و دکمه OK را بزنید تا منحنی استاندارد رسم و نتایج نشان داده شوند. سپس در منوی Analysis، مجدداً Quantitation و سپس Yellow را کلیک کرده و آستانه را روی 0/05 قرار دهید. برای مشاهده نمودار مورد انتظار استانداردها، شاهد منفی و کنترل داخلی تصاویر یک و دو را مالحظه فرمایید.

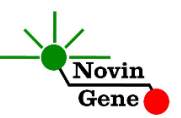

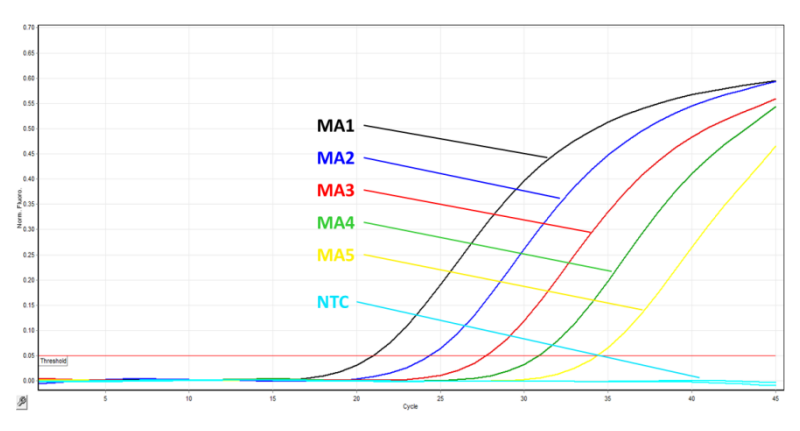

**تصویر** :**1** منحنی استانداردهای MBCR در کانال سبز دستگاه روتورژن

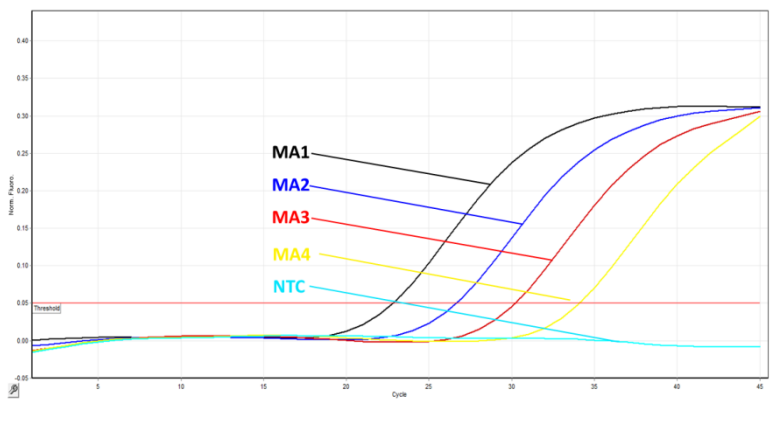

تصویر ۲: منحنی استانداردهای ABL در کانال زرد دستگاه روتورژن

نتایج را با توجه به نكات زیر تفسیر کنید: توجه داشته باشید که افزایش تابش سبز (Green) مربوط به BCR-ABL و افزایش تابش زرد (Yellow (حاصل از ABL می باشد. **توجه داشته باشید نمونه تنها زمانی مثبت در نظر گرفته می شود که دارای منحنی سیگموییدی و فاز لگاریتمی باشد و تنها در این حالت CT**

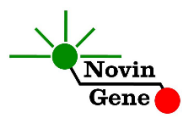

**معتبر بوده و قابل استناد و تفسیر می باشد. در غیاب منحنی سیگموییدی، نمونه منفی محسوب می شود و )CT آن( در صورت وجود فاقد ارزش می باشد**.

- در صورتی که نمونه در کانال Green/MBCR مثبت و دارای منحنی سیگموییدی و CT بین 20 تا 40 باشد، و نیز در کانال Yellow/ABL مثبت و دارای منحنی سیگموییدی و CT بین 20 تا 30 باشد، نمونه **مثبت** می باشد.
- در صورتی که یک نمونه در کانال Green/MBCR منفی باشد ولی در کانال Yellow/ABL مثبت و دارای منحنی سیگموییدی و CT بین 20 تا 27 باشد، نمونه **منفی** در نظر گرفته می شود.
- در صورتی که یک نمونه در هر دو کانال Green/MBCR و Yellow/ABL منفی باشد، نتیجه **نامعتبر** بوده و آزمایش باید **تكرار** شود. استخراج نامناسب نمونه یا نحوه نادرست انجام آزمایش میتواند دلیل چنین نتایجی باشد.
- در صورتی که یک نمونه در کانال Green/MBCR منفی باشد اما در کانال Yellow/ABL مثبت بوده و CT آن باالتر از 27 باشد، نتیجه **نامعتبر** بوده و آزمایش باید **تكرار** شود. غلظت پایین RNA می تواند دلیل این مشكل باشد.

توجه! تمام نمونه های بیماران در کانال زرد باید مثبت و دارای منحنی سیگموییدی و CT بین 20 تا 27 باشند. از جمله دالیلی که می تواند به CT باالتر از 27 منجر شود استخراج RNA از تعداد کم گلبول های سفید )کمتر از صد هزار( و یا استفاده از RNA total به میزان کمتر از 100 نانوگرم برای تهیه cDNA می باشد. CT باالتر از 27 برای ABL باعث کاهش حساسیت تست و

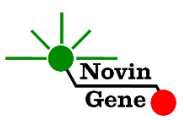

نتایج **منفی کاذب** میشود.

# **.14 آنالیز نتایج StepOne**

برای آنالیز نتایج به راهنمای StepOne مراجعه کنید. به طور خالصه دکمه Analysis را کلیک کنید. برای FAM/MBCR آستانه (threshold (را روی 0/1 و برای VIC/ABL نیز روی 0/1 قرار دهید. برای مشاهده نمودار مورد انتظار استانداردها، شاهد منفی و کنترل داخلی تصاویر سه و چهار را مالحظه فرمایید.

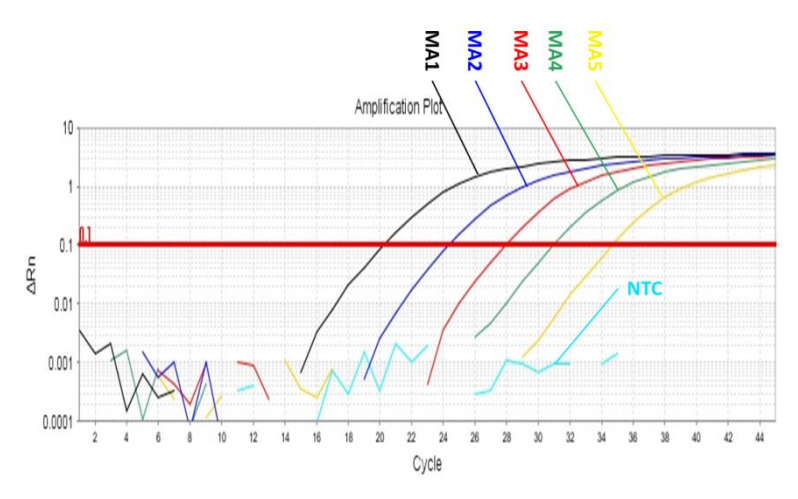

**تصویر** :**3** منحنی استانداردهای MBCR در کانال FAM دستگاه StepOne

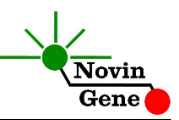

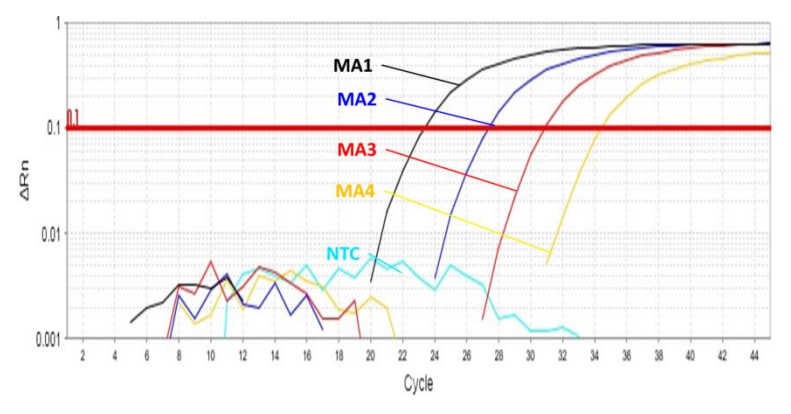

**تصویر** :**4** منحنی استانداردهای ABL در کانال VIC دستگاه StepOne

نتایج را با توجه به نكات زیر تفسیر کنید: توجه داشته باشید که افزایش تابش FAM حاصل از ABL-BCR و افزایش تابش VIC حاصل از ABL می باشد. **توجه داشته باشید نمونه تنها زمانی مثبت در نظر گرفته می شود که دارای منحنی سیگموییدی و فاز لگاریتمی باشد و تنها در این حالت CT معتبر بوده و قابل استناد و تفسیر می باشد. در غیاب منحنی سیگموییدی، نمونه منفی محسوب می شود و)CT آن( در صورت وجود فاقد ارزش می با**شد.

 در صورتی که نمونه در کانال FAM/MBCR مثبت و دارای منحنی سیگموییدی و CT بین 20 تا 40 باشد، و در کانال VIC/ABL نیز مثبت و دارای منحنی سیگموییدی و CT بین 20 تا 30 باشد، نمونه **مثبت** می باشد.

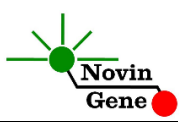

- در صورتی که یک نمونه در کانال FAM/MBCR منفی بوده ولی در کانال VIC/ABL مثبت و دارای منحنی سیگموییدی و CT بین 20 تا 27 باشد، نمونه **منفی** در نظر گرفته می شود.
- در صورتی که یک نمونه در هر دو کانال FAM/MBCR و VIC/ABL منفی باشد، نتیجه **نامعتبر** بوده و آزمایش باید **تكرار** شود. استخراج نامناسب نمونه یا نحوه نادرست انجام آزمایش میتواند دلیل چنین نتایجی باشد.
- در صورتی که یک نمونه در کانال FAM/MBCR منفی بوده ولی در کانال VIC/ABL مثبت و دارای منحنی سیگمویید با CT باالتر از 27 باشد، نتیجه **نامعتبر** بوده و آزمایش باید **تكرار** شود. غلظت پایین RNA می تواند دلیل این مشكل باشد.

توجه! تمام نمونه های بیماران در کانال VIC و برای ABL باید دارای منحنی سیگموییدی و CT بین 20 تا 27 باشند. از جمله دالیلی که می تواند به CT باالتر از 27 منجر شود استخراج RNA از تعداد کم گلبول های سفید )کمتر از صدهزار( و یا استفاده از RNA total به میزان کمتر از 100 نانوگرم برای تهیه cDNA می باشد. CT باالتر از 27 برای ABL باعث کاهش حساسیت تست شده و باعث نتایج **منفی کاذب** میشود.

#### **.15 محاسبه درصد ABL-BCR**

برای ارزیابی پاسخ درمانی هر بیمار تحت درمان باید میزان درصد ABL-BCR بیمار را محاسبه کنید. مبنای این محاسبه روش NCN می باشد (Beillard E. 2003, Leukemia 17:2474). در این روش، نسبت میزان بیان ABL-BCR با میزان بیان ABL نرمال شده و درصد آن محاسبه می شود. به عبارت دیگر تیتر ABL-BCR را به تیتر ABL تقسیم کرده و در %100 ضرب کنید.

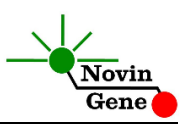

به طور معمول میزان بیان ژن ABL بیشتر از بیان ABL-BCR می باشد لذا نتیجه حاصل از محاسبه بالا عددی کمتر از ۱۰۰٪ می شود. در طول درمان نیز این میزان می تواند بسیار کاهش یافته و به ۰/۰/۰۱٪ یا کمتر هم برسد. اما در مواردی مانند زمان تشخیص و پیش از شروع درمان و یا مقاومت دارویی و عود بیماری، میزان بیان ژن هدف یا ABL-BCR می تواند باالتر از میزان بیان ژن کنترل یعنی ABL باشد. در چنین مواردی نتیجه محاسبه باال عددی باالتر از %100 خواهد بود. چنین نتایجی پیش از این نیز گزارش شده اند. به طور مثال به جدول 18مقاله (17:2318 Leukemia 2003 (Gabert .J توجه کنید. در مقاله فوق نسبت ABL/ABL-BCR در خون محیطی بیماران CML بین %44 تا %300 با میانگین %86 گزارش شده است. این میزان برای نمونه مغز استخوان بین %48 تا %440 با میانگین %117 گزارش شده است. بنابراین نتایجی باالتر از %100 دور از انتظار نبوده و به سادگی نشان می دهد که بیان ژن هدف از بیان ژن کنترل بیشتر می باشد.

الزم به توجه است که از نظر بالینی اعدادی باالتر از %10 حدود 6 ماه و یا بیشتر از %1 حدود دوازده ماه پس از شروع درمان به معنای عدم موفقیت روش درمانی می باشد؛ در حالی که نتایجی معادل کمتر از %1 حدود شش ماه پس از درمان و کمتر از %0/1 حدود دوازده ماه پس از درمان نشانه پاسخ مناسب به درمان می .(Baccarani M.2003, Blood 122: 872) باشد

#### **.16 حساسیت**

حساسیت این کیت با استفاده از رقت های متوالی نمونه مثبت در نمونه منفی تعیین شده است. نتایج با روش پروبیت (analysis Probit (با اطمینان %95 بررسی شده و میزان حساسیت کیت معادل 4 کپی در میكرولیتر یا %0/08 برای ABL-BCR محاسبه گردید. برای دستیابی به این میزان حساسیت نمونه cDNA

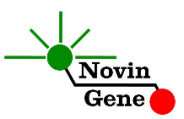

باید حاوی پنج هزار نسخه از mRNA ژن ABL در هر میكرولیتر باشد. نمودار به دست آمده از روش پروبیت در تصویر شماره پنج قابل مشاهده است.

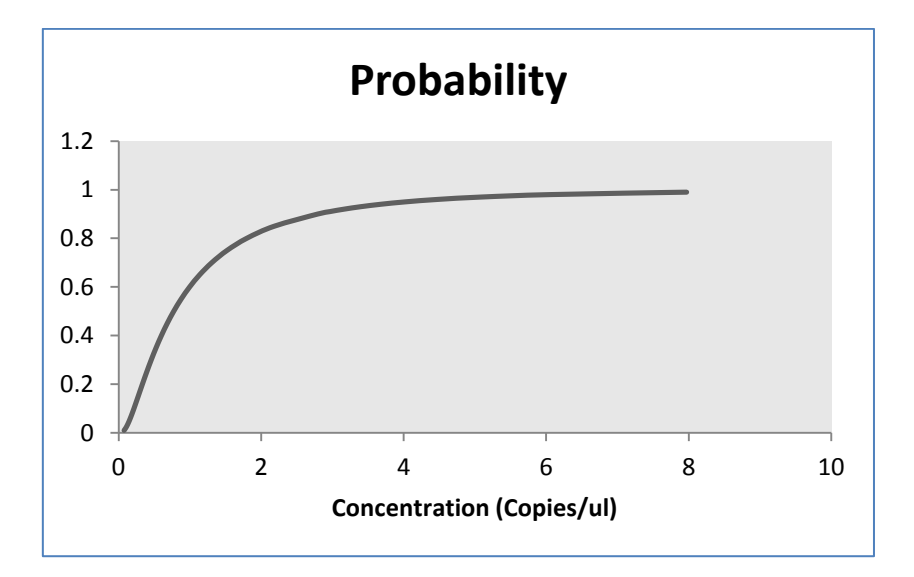

**تصویر** :**5** بررسی حساسیت کیت به روش analysis Probit

# MBCR 210 RQ Kit Manual

# **For Real-Time PCR Quantitative Detection of BCR-ABL transcripts (p210)**

For use with Rotor-Gene or StepOne Research use only

> NG-WI-ASL-11-500 Version 5.1 July 2018

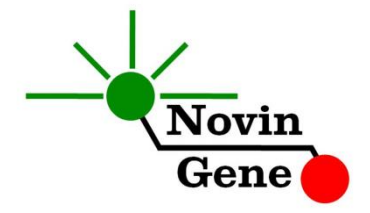

# **Table of Contents:**

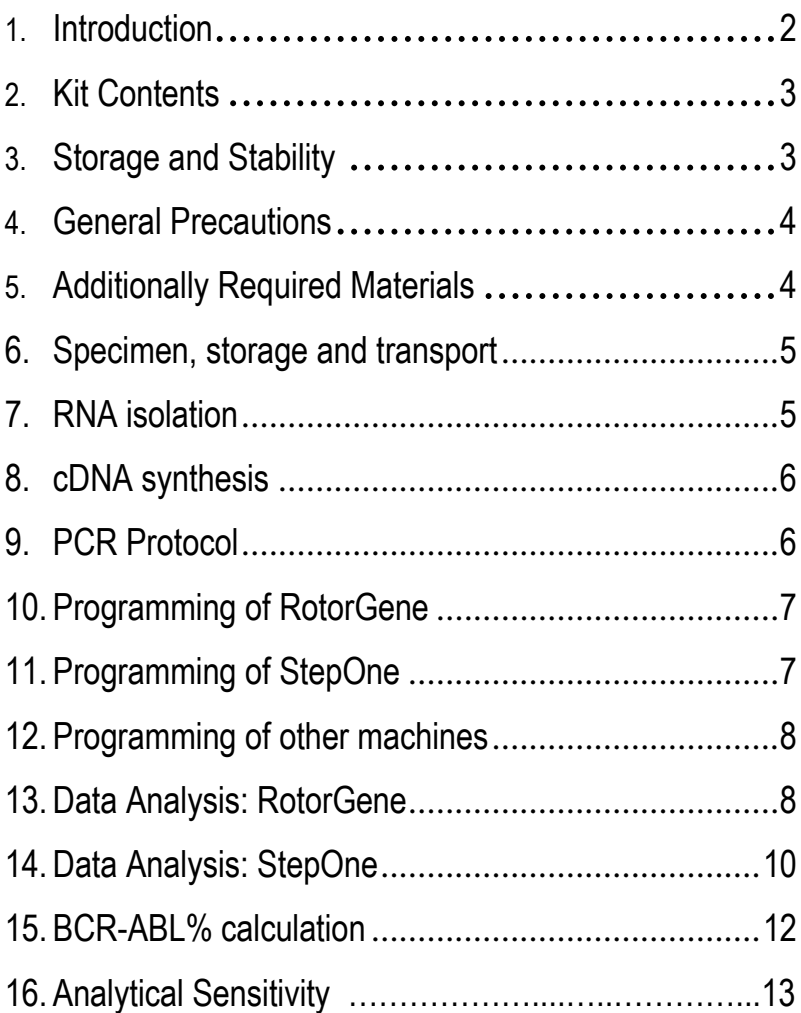

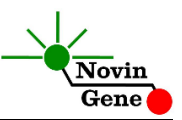

**MBCR 210 RQ** kit is intended for the detection of BCR-ABL (p210) transcripts in peripheral blood and BCR-ABL% calculation in patients undergoing therapy. This kit is designed for use with RotorGene or StepOne machines. This kit is for research use only!

*Important Note: This kit doesn't provide reagents for RNA extraction or cDNA synthesis!*

#### **1- Introduction**

BCR-ABL also known as Philadelphia chromosome is an abnormality resulted from 9;22 translocation. Consequently ABL proto-oncogene on chromosome 9 is fused with BCR gene on chromosome 22 (b2a2 or b3a2). This fusion produces mostly 210 or 190 kDa BCR-ABL protein with constitutively active tyrosine kinase activity promoting cell proliferation and inhibition of apoptosis. The fusion gene transcript is detectable in about 95% of CML patients and some cases of ALL. Also, serial monitoring of patients for identifying and measuring BCR-ABL transcripts provides more precise assessment of response to specific therapies and prediction of those in higher risk of disease progression.

MBCR 210 RQ provides a ready-to-use system for detection and quantitation of BCR-ABL transcripts (p210, b2a2 or b3a2 break points only) as well as calculation of BCR-ABL%.

This kit is based on Real-Time PCR technology. In this method application of fluorescent probes allows detection of amplified product. Analysis of fluorescent kinetics also leads to detection of the target sequence in the reaction without requiring post-

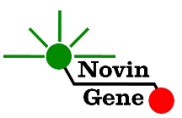

amplification analysis, reducing the possibility of contamination with the PCR product. This kit is designed to be used with RotorGene or StepOne machines.

#### **2- Kit Contents**

The kit contains a manual, a CD with RotorGene and StepOne templates and following reagents:

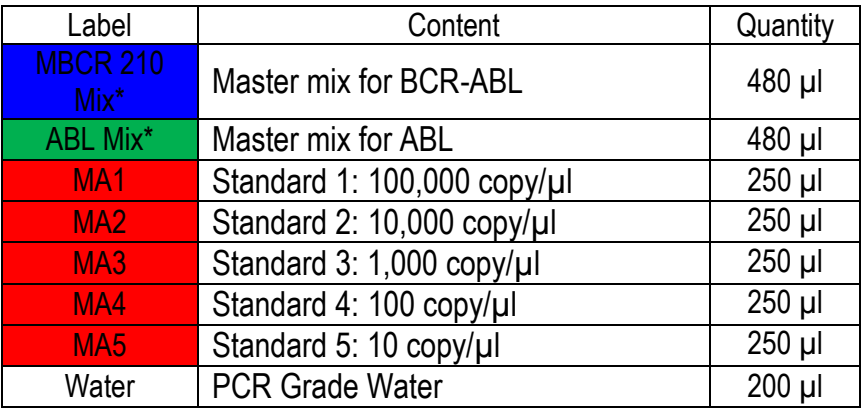

\* 1, 2 and 4 tubes for 24, 48 and 96 reaction kits.

## **3- Storage and Stability**

The kit components should be shipped and stored at -20°C and are stable until the expiry date mentioned. Avoid repeated freezethaws especially for PCR Mix more than few times to prevent reduced sensitivity.

#### **4- General Precautions**

In order to prevent false results, always pay attention to the following points:

• Treat all samples as potentially infectious.

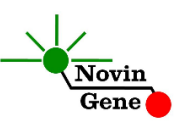

- Take utmost care to avoid RNase contamination during RNA extraction and cDNA synthesis.
- Within the pre-PCR work area, assign three separate spaces for: a) Sample storage and extraction; b) Reagent preparation where the Master Mix is aliquoted into tubes; and c) Reaction preparation area for addition of templates to the tubes.
- Always wipe the working surfaces with 70% Ethanol before and after work.
- Thaw kit components on ice completely, mix by flickering followed by a quick spin and store on crushed ice after.
- Do not place 0.2ml PCR tubes on crushed ice. Use cold blocks instead.

# **5- Additionally Required Materials**

To use this kit, you need the following items:

- Real-Time PCR machine and accessory computer
- Refrigrated microtube centrifuge
- Vortex Mixer
- Dry Block Heater
- Adjustable pipetters and nuclease free filtered tips
- RNA extraction kit
- cDNA synthesis kit
- Nuclease free 1.7ml microtubes and PCR microtubes
- Disposable powder-free gloves
- Cold block

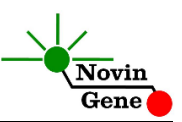

# **6- Specimen, Storage and Transport**

Peripheral blood should be collected in sterile condition in proper and sterile tubes. We recommend EDTA or Citrate as anticoagulant. Whole blood should be shipped and stored at +4°C (stable for 72 hrs).

RNA can directly be extracted from whole blood. Alternately to increase sensitivity, buffy coat can be used. For optimum results, a sample should include 5 to 10 million WBC per 150µl.

Whole blood or buffy coat can be stored at +4<sup>o</sup>C for three days. Otherwise should be aliquoted and stored at -70°C which is stable for few months.

# **7- RNA Isolation**

RNA isolation can be performed using different kits from various manufacturers. We recommend using:

- TriPure isolation Reagent (Cat. no. 1667157, Roche Applied Science, and Mannheim, Germany).
- TRIzol isolation reagent (Cat. no. 15596026, Invitrogene/Thermo Fisher, USA)
- Isol-RNA isolation reagent (Cat. no. 2302700, 5 prime/ Thermo Fisher, Germany)
- Accuzol isolation reagent (Cat. no. K-3090, Bioneer, Korea)

# **8- cDNA Synthesis**

1ug of total RNA is required and should be reverse transcribed to cDNA using random hexamers or specific primers. Different kits are available in the market for this purpose.

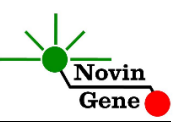

These specific primers are available upon request. If the CT observed for ABL using Random Hexamer is above 27, it is recommended to use specific primers for decreasing CT for ABL gene and increasing sensitivity of the test.

Dissolve RNA pellet in 20ul of the Primers solution and then add other reagents required for cDNA synthesis.

Dilute prepared cDNA 2.5x with nuclease free water. For example to 20ul of cDNA add 30ul of nuclease free water.

# **9- PCR Protocol**

Thaw the reagents on ice completely, followed by brief mixing and a quick spin.

Each sample should be examined for both BCR-ABL fusion (p210) gene and for ABL control gene. So two set of reactions are required. In BCR-ABL set, consider 1 tube for each sample as well as 6 tubes for the 5 standards (MA1 to MA5) and Negative control or NTC. In ABL set, consider 1 tube for each sample and 6 tubes for the 5 standards (MA1 to MA5) and Negative control or NTC. Place required number of tubes on cold block.

**Pipette 20µl of MBCR 210 Mix to the first series of tubes and 20µl of ABL Mix to each tube of the second group. Continue by adding 5µl of cDNA or standard or control to each tube.**

Cap the tubes and visually inspect to make sure all are caped securely. Place tubes in the machine.

*Note: Working with StepOne instrument, spin tubes briefly before loading on the block.*

*Note: If using RotorGene attach the locking ring.*

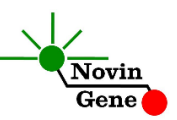

#### **10-Programming RotorGene**

*Before you start the machine, make sure you have attached the locking ring on the rotor!* 

Open the CD provided in the kit and double click on M-BCR 0.2 or on M-BCR Strip depending to tubes used. Click on Start button (Green button on the top menu). On the pop up window click start again and save the run file.

Edit sample names on both MBCR and ABL pages. Remember that tubes containing MBCR Mix should only be named in MBCR page and tubes containing ABL Mix should only be named in ABL page.

Make sure in the "Type" column, all the standards have been defined as "standard" and the relative concentrations have been entered. Patient samples should be defined as "unknown" and no template control as "NTC", respectively.

## **11-Programming of StepOne**

Open the StepOne software (V 2.\*). On the Set Up menu click on Template and select the file on CD provided with the kit. Click on Plate Setup. One negative control, 5 standards for MBCR, 4 standards for ABL and few samples are defined. You may change plate set up using right click options (copy, past, clear). You may also add or remove samples on "Define Targets and Samples" menu. When finished click on Start Run and save the experiment. Instrument will start shortly.

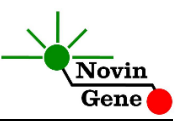

## **12-Programming Other Machines**

If you apply this kit to other Real-Time PCR machines, program it according to the following table:

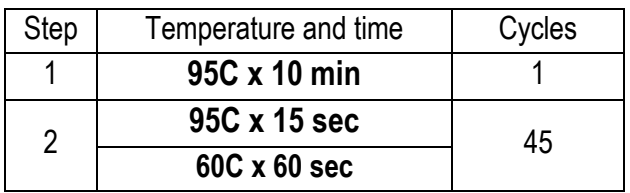

Fluorescence should be collected at 60C for FAM and VIC dyes. Both of MBCR Mix and ABL Mix contain ROX with final concentration of 300nM in reaction.

## **13-Data Analysis: RotorGene**

Before analyzing results, make sure in the sample menu all the standards have been defined as "standard" and the relative concentrations have been entered. Patient samples should be defined as "unknown" and Negative control or no template control as "Negative Control" or "NTC", respectively.

Analyze the data according to manufacturer recommendations. Perform quantitative analysis for both **MBCR (Green channel)** and **ABL (Yellow channel)**. Briefly, click on analysis menu and then, under Quantitation tab double click on "Cycling A. Green". Close the pop up window and manually set threshold at 0.05. Repeat above for Yellow channel and set the threshold on 0.05. Figures 1 and 2 represent typical graphs for RotorGene machine.

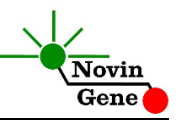

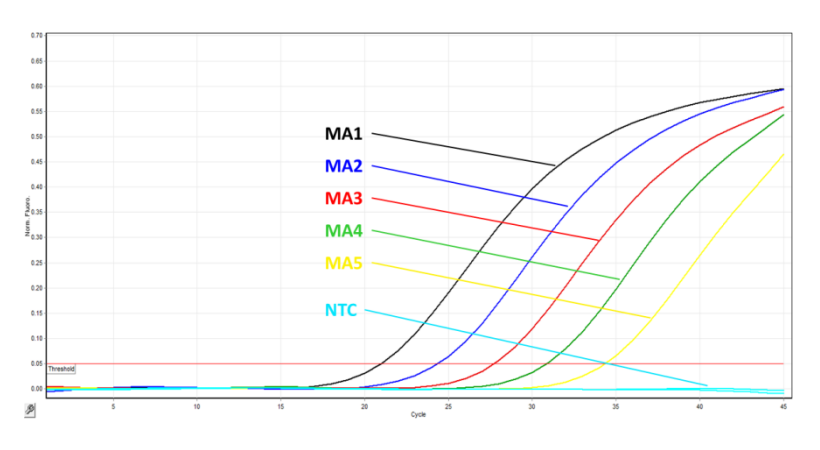

**Figure 1:** Typical MBCR Graph in Green Channel for RotorGene

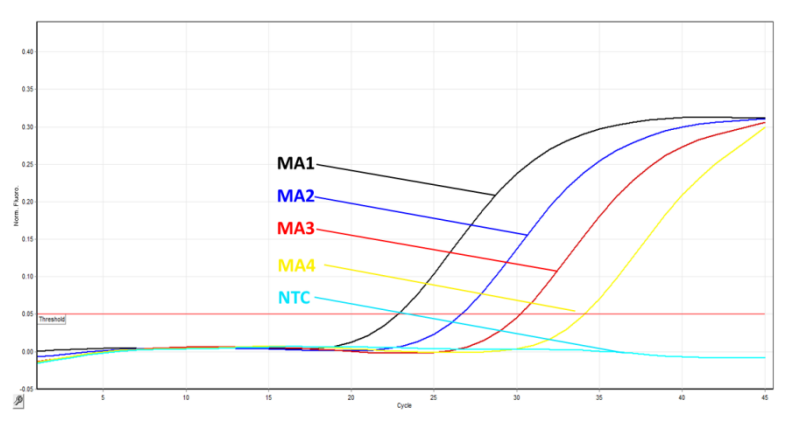

**Figure 2:** Typical ABL Graph in Yellow Channel for RotorGene

Consider following points when analyzing:

**Note that a sample is considered Positive only if it has a sigmoid graph and log phase, and only then CT is reliable and can be used.** 

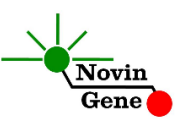

**In the absence of sigmoid graph and log phase, sample is considered Negative and CT if present is not reliable.**

- A sample is **Positive** if it is positive in both Green/MBCR and Yellow/ABL channels with sigmoid graphs and CT of 20-40 for Green and 20-30 for Yellow.
- A sample is **Negative** if is negative in Green/MBCR channel while it is positive in Yellow/ABL channel with a sigmoid graph and CT of 20-27.
- Results are **inconclusive** and the test should be repeated if a sample is negative in both of Green/MBCR and Yellow/ABL channels. Improper extraction or test set up could cause that.
- Results are **inconclusive** and the test should be repeated if a sample is negative in Green/MBCR channel while it is positive in Yellow/ABL channel with sigmoid graph and CT of above 27. Improper extraction or low RNA input could cause that.

*Note: All patient samples should be positive in Yellow/ABL channel with a sigmoid graph and CT of 27 or less. ABL CT greater than 27 usually happens if not enough cells have been extracted or less than 100ug RNA has been used. CTs higher than 27 reduce the sensitivity of the test and may result in false negative reports.*

## **14-Data Analysis: StepOne**

Analyze the data according to manufacturer recommendations. Briefly, click on "Analyze" and set the threshold for both **MBCR/FAM** and **ABL/VIC** on 0.1.

Figures 3 and 4 represent typical graphs for StepOne machine.

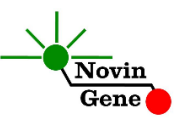

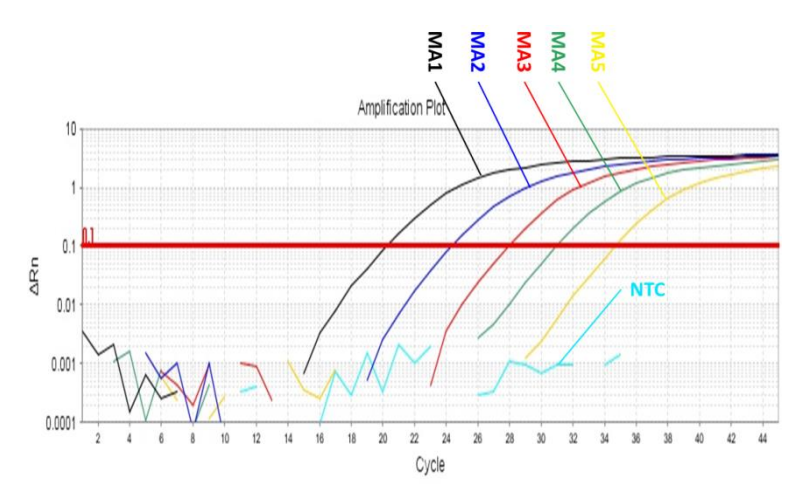

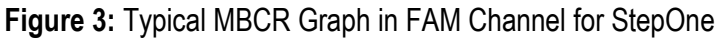

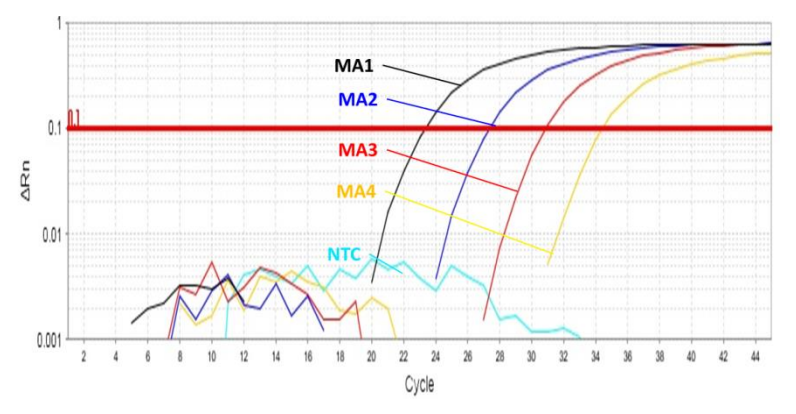

**Figure 4:** Typical ABL Graph in VIC Channel for StepOne

Consider following points when analyzing:

**Note that a sample is considered Positive only if it has a sigmoid graph and log phase, and only then CT is reliable and can be used.** 

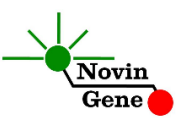

**In the absence of sigmoid graph and log phase, sample is considered Negative and CT if present is not reliable.**

- A sample is **Positive** if it is positive in both FAM/MBCR and VIC/ABL channels with sigmoid graphs and CT of 20- 40 for Green and 20-30 for Yellow.
- A sample is **Negative** if it is negative in FAM/MBCR channel while it is positive in VIC/ABL channel with a sigmoid graph and CT of 20-27.
- Results are **inconclusive** and the test should be repeated if a sample is negative in both of FAM/MBCR and VIC/ABL channels. Improper extraction or test set up could cause that.
- Results are **inconclusive** and the test should be repeated if a sample is negative in FAM/MBCR channel while it is positive in VIC/ABL channel with sigmoid graph and CT of above 27. Improper extraction or low RNA input could cause that.

*Note: All patient samples should be positive in VIC/ABL channel with a sigmoid graph and CT of 27 or less. ABL CT greater than 27 usually happens if not enough cells have been extracted or less than 100ug RNA has been used. CTs higher than 27 reduce the sensitivity of the test and may result in false negative reports.*

## **15-BCR-ABL% calculation**

To assess the response to therapy, BCR-ABL% value for each patient can be calculated. This kit uses NCN method for this purpose *(Beillard E. 2003, Leukemia 17:2474)*. In this method BCR-ABL% value is the BCR-ABL expression (titer) normalized by the ABL expression (titer) and then multiplied by 100%.

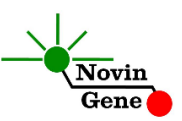

Usually ABL gene expression is higher than BCR-ABL fusion gene expression. Therefore results of above calculation would be a number less than 100%. This value may fall even below 0.001% in optimum cases. However at diagnosis and in case of relapse, BCR-ABL expression may surpass ABL gene expression. As a result, ratio of BCR-ABL/ABL would be above 100%. Such results have been reported previously too. For example please note table 18 of the paper published by J. Gabert *et al* (*2003, Leukemia 17:2318*) for CML patients. He reported a range of 44% to 300% with average of 86% for peripheral blood and range of 48%-440% with average of 117% for bone marrow samples. Therefore a ratio above 100% is not unexpected and simply means higher expression of the fusion gene compared to the control gene.

It should be mentioned that a ratio of less than 1% within 6 months or less than 0.1% within 12 months after treatment denote optimum response to treatment while ratio of above 10% 6 months after or above 1% 12 months after treatment, denote failure in treatment (*Baccarani M.2003, Blood 122: 872*).

# **16-Analytical Sensitivity**

Analytical sensitivity of the kit has been determined by examining dilution series of positive cDNA in negative cDNA, providing positive samples ranging from 50% to 0.001%. Results were assessed with probit analysis. The analytical detection limit of the kit (LOD) was determined as 4 copies/ul of BCR-ABL or 0.08% in the context of 5,000 copies/ul of ABL mRNA. This means that when a cDNA contains about 5,000 copies/ul of ABL transcripts,

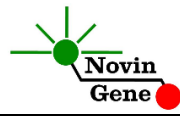

there is 95% probability that a sample of 0.08% positive will be detected. Figure 5 shows probit analysis graph.

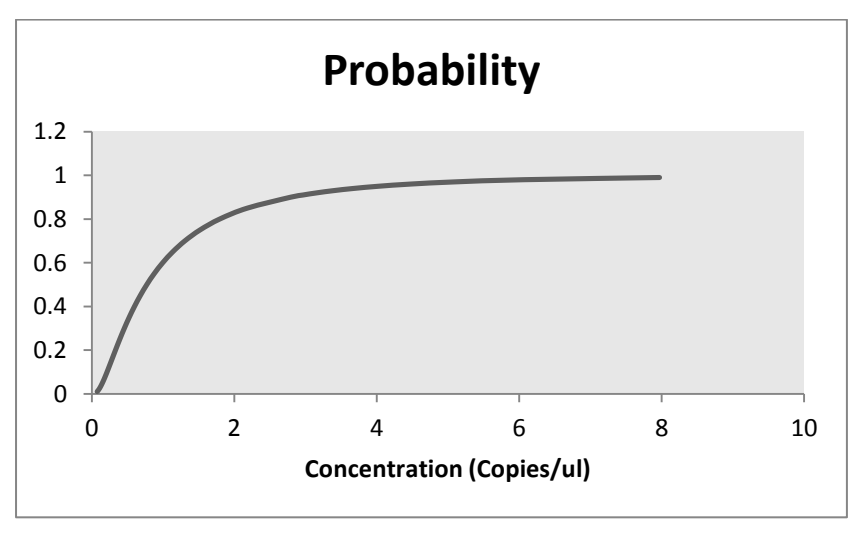

**Figure 5:** Probit Analysis of Test Sensitivity

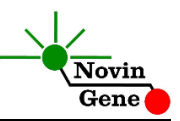